## NEW: EASY SETUP WI-FI CONTROL

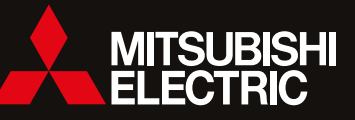

# WI-FI INTERFACE EASY SETUP

Connecting to Mitsubishi Electric Wi-Fi Control has never been simpler. Users can come home to total comfort by connecting to Wi-Fi Control via a few simple steps on their phone, tablet or PC.

#### **Simple Pairing**

The latest Wi-Fi Interface simplifies the setup process significantly, allowing users to effortlessly configure it using their smart phones or tablets. Additionally, the introduction of scanning the QR code further enhances the simplicity of the setup process. For those with a WPS router, the traditional WPS Push Pairing can still be used to connect to Wi-Fi Control.

#### **Router Compatibility**

The new Wi-Fi Interface can be connected to routers with or without WPS functionality; meaning more users will be able to quickly set up Wi-Fi Control.

Note: router must be WPA2-AES 2.4GHz enabled first.

#### **Discreet Mounting**

For improved aesthetics, the new Wi-Fi Interface can be mounted on the outer side of the indoor unit with a special clip and holder that comes with each Interface.

### WI-FI CONTROL ALLOWS USERS TO:

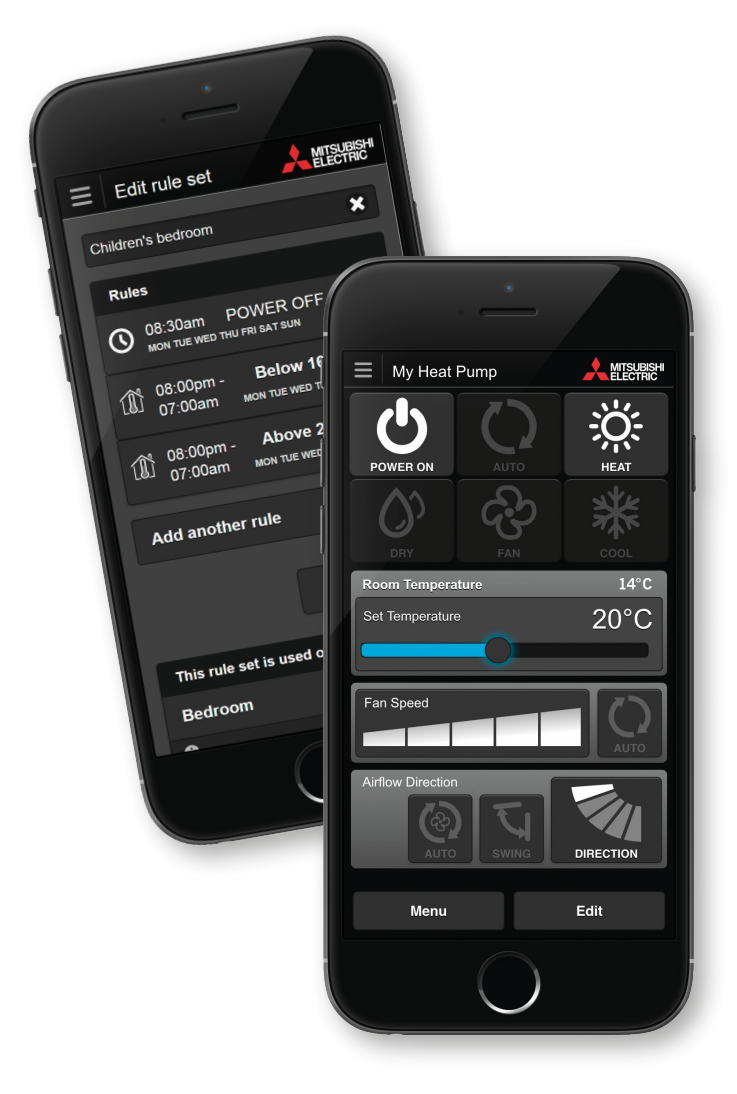

#### **Turn Heat Pumps On/Off**

View your connected heat pumps and turn on or off at the touch of a button.

#### **Change Temperature**

Displays actual room temperature information, allowing you to adjust your heat pump settings to suit the conditions.

#### **Change Modes**

Choose from the five operating modes available; Auto, Heat, Dry, Fan, and Cool. This feature allows you to customise your system to meet your needs.

#### **Change Fan Speeds**

Specify a fan speed between one and five or allow the system to automatically adjust to the requirements of the area.

#### **Change Airflow Direction**

Vane positions provide directional control of airflow from the indoor unit. Choose Auto, Swing, or set a specific direction to target key areas in the room.

#### **Develop Operating Rules**

Program your system to automatically turn on/off at specific times, change settings, and develop temperature rules to ensure superior comfort day after day.

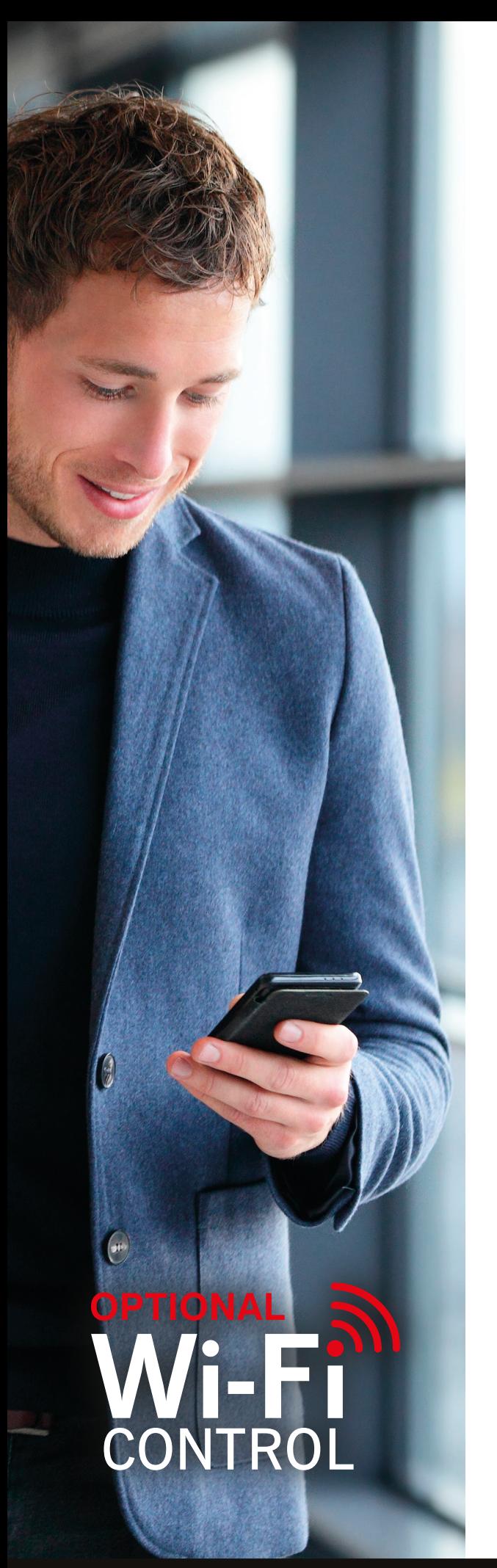

## SIMPLE PAIRING – FOR NON-WPS ROUTERS

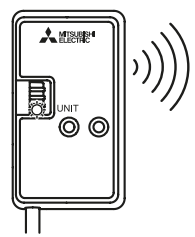

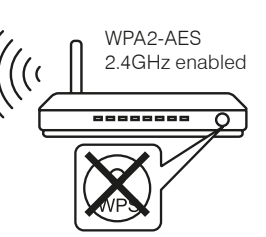

#### STEP 1

Hold down MODE for 7 seconds, MODE and UNIT lights will flash every 5 seconds (or UNIT light will stay solid).

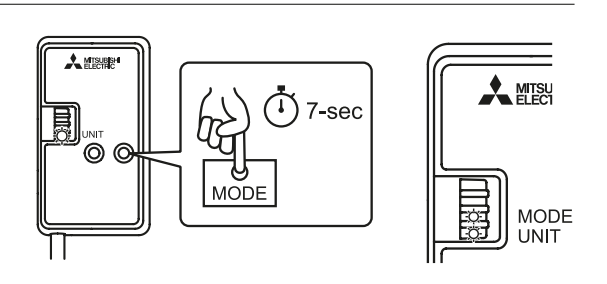

### STEP 2

**Scan** the QR Code from the label on the back of the interface to connect to its network.

Or, open the Wi-Fi Network screen on your phone and connect to the Wi-Fi Interface's access point. Look for the Interface's SSID name as a Wi-Fi network to connect to and **enter the KEY** as the password.

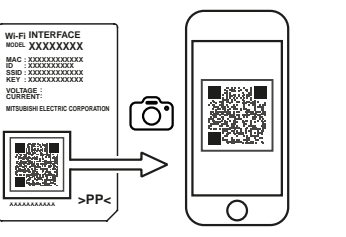

#### **Wi-Fi INTERFACE MODEL XXXXXXXX MAC ID : XXXXXXXXXXXX** SSID: **: XXXXXXXXXX SSID KEY : XXXXXXXXXXXX : XXXXXXXXXXXX VOLTAGE CURRENT :**  ME-XXX **MITSUBISHI ELECTRIC CORPORATION** KEY: 機 **XXXXXX WiFi.ASSY DWG No. XXXXXXXXXXX >PP<** ਨ

## STEP 3

Open the Mitsubishi Electric Wi-Fi Control app and enter your home's Wi-Fi details, password and connect.

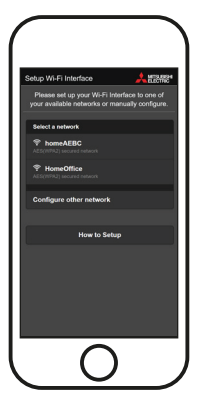

## STEP 4

Select your model of heat pump in the Wi-Fi Control app, and then control it from your device.

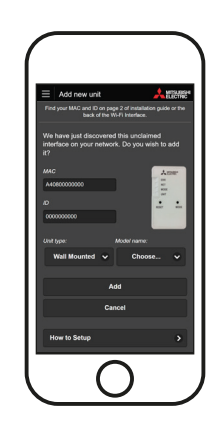

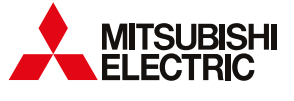

For more information: **mitsubishi-electric.co.nz** or call **0800 784 382**